# Calculating the BOSS Storage Size Wii U

2014/09/04

Version 4.0

**The content of this document is highly confidential and should be handled accordingly.**

#### **Confidential**

**These coded instructions, statements, and computer programs contain proprietary information of Nintendo and/or its licensed developers and are protected by national and international copyright laws. They may not be disclosed to third parties or copied or duplicated in any form, in whole or in part, without the prior written consent of Nintendo.**

### **Table of Contents**

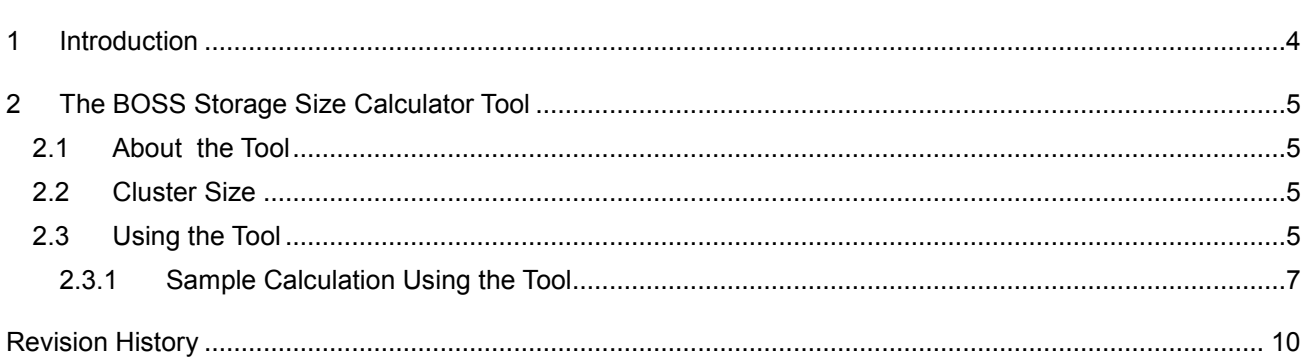

## **Tables**

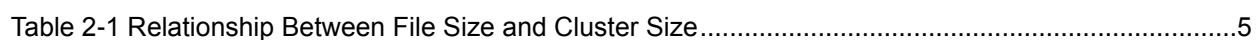

## **Figures**

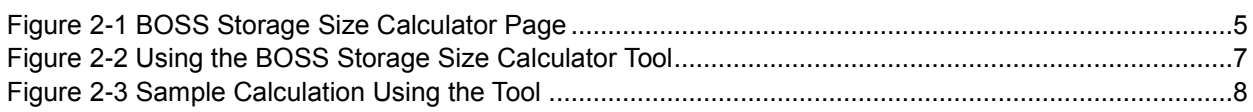

## <span id="page-3-0"></span>**1 Introduction**

There are six ways to upload and download data with SpotPass.

- NBDL (Nintendo batch download) tasks
- NBDL DataList tasks
- RawDL tasks
- RawUL tasks
- DataStoreDL tasks
- DataStoreUL tasks

In all cases, you must create BOSS (background online services) storage to exchange data. As with save data, you must specify separate sizes for the \account directory and the \common directory. These sizes (in bytes) are written to the ROM header. The Wii U console creates BOSS storage at the same time as save data, referring to these values.

This document describes how to calculate the necessary sizes for BOSS storage for an application.

A calculator page is provided so that application developers do not need to figure out the BOSS storage sizes on their own. For more information about using calculator page, see Section [2](#page-4-0) [The](#page-4-0)  [BOSS Storage Size Calculator](#page-4-0) Tool. This calculator page calculates the sizes so that you can use BOSS even if you do not have a handle on the formula and its basis. If you want to know more about the formula, contact Nintendo.

# <span id="page-4-0"></span>**2 The BOSS Storage Size Calculator Tool**

### <span id="page-4-1"></span>**2.1 About the Tool**

The BOSS storage size calculator is a tool that calculates the size of BOSS storage needed to store your data, based on the actual size of the data you plan to distribute.

This tool was developed in JavaScript, and can be used from your web browser. It supports Internet Explorer 8, Mozilla Firefox 14, Google Chrome 20.0, and later versions of these browsers.

#### <span id="page-4-2"></span>**2.2 Cluster Size**

To know how much storage space you need for each task, you must know the cluster size of the file system. Although you calculate the size of BOSS storage based on the size of the data you distribute, the amount of space that your data occupies as files on the Wii U file system depends on the cluster size, rather than the actual size of the data you are distributing. The cluster size is determined by the size of the file laid out on disc, as follows.

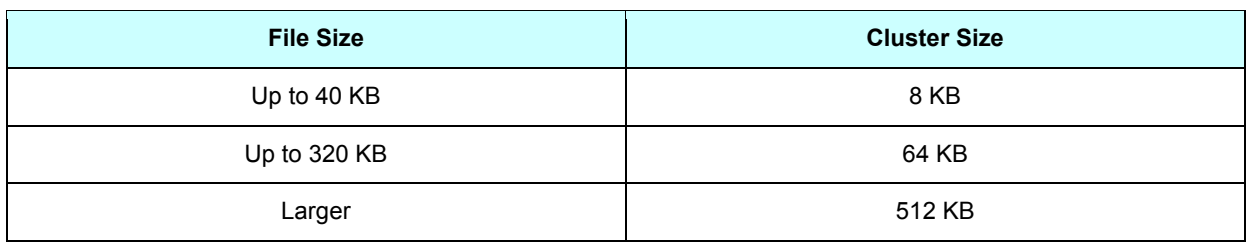

#### <span id="page-4-4"></span>**Table 2-1 Relationship Between File Size and Cluster Size**

For example, if the original file is 13 KB, 16 KB is required; if it is 200 KB, 256 KB is required; and if it is 600 KB, 1,024 KB is required. For the rest of this document, data sizes are stated in terms of cluster size unless otherwise noted.

### <span id="page-4-3"></span>**2.3 Using the Tool**

Open the boss storage calc.html file. The following page appears.

#### <span id="page-4-5"></span>**Figure 2-1 BOSS Storage Size Calculator Page**

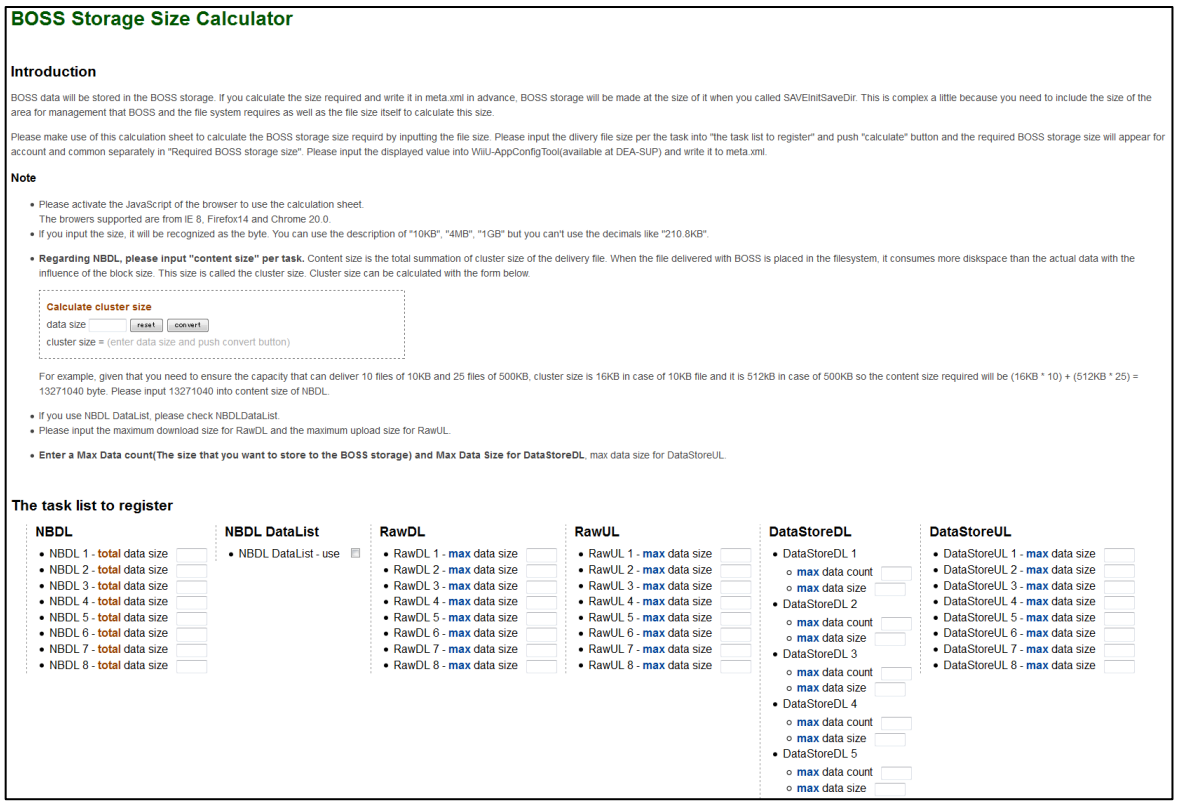

When you enter the required information in each field, the required BOSS storage size appears at the bottom of the page.

If you enter just numbers without unit designators, the tool assumes that the values are in bytes. In other words, if you just enter the value "123," the tool assumes that you have entered 123 bytes. Enter values in units of kilobytes (KB) and megabytes (MB) as follows: 100 KB, 2 MB. 1 KB is 1,024 bytes, and 1 MB is 1,048,576 bytes (1,024 x 1,024). Enter the actual size of the data, rather than the cluster size.

**The results of the calculation are displayed in bytes. Notifications are distributed using storage prepared by the system, so the application does not need to allocate space for notifications.**

#### <span id="page-6-1"></span>**Figure 2-2 Using the BOSS Storage Size Calculator Tool**

#### **BOSS Storage Size Calculator**

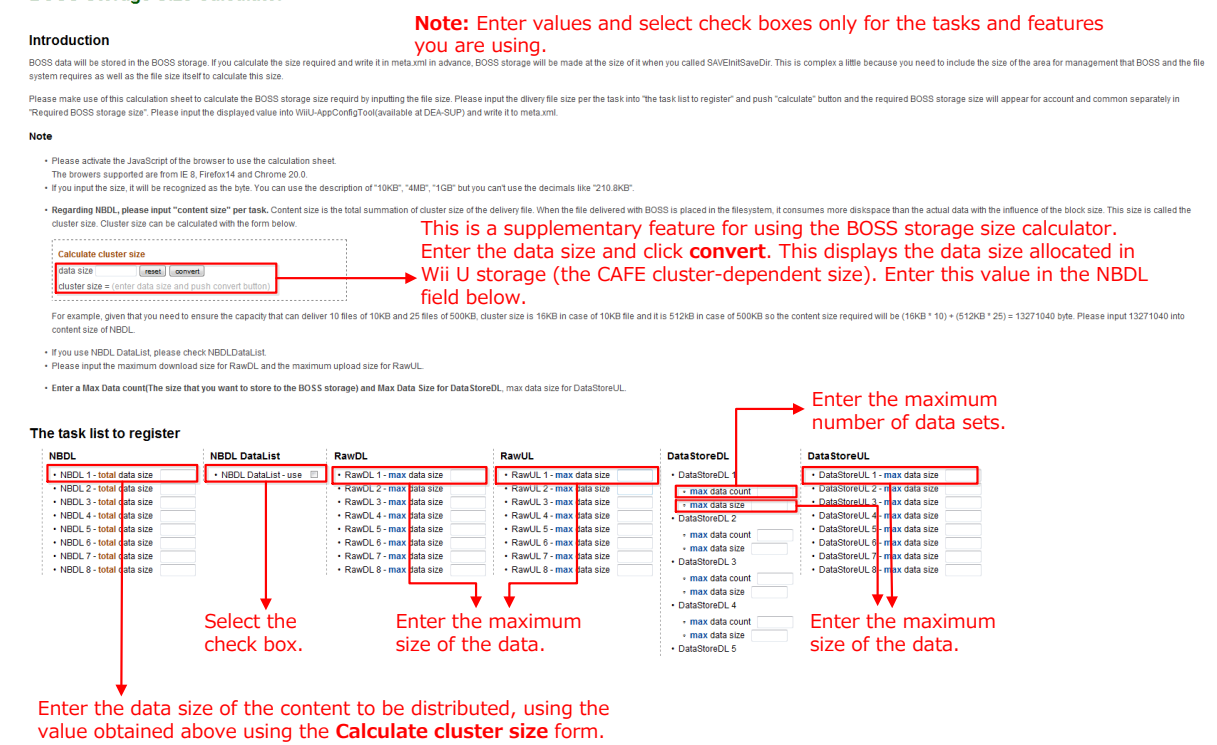

#### <span id="page-6-0"></span>**2.3.1 Sample Calculation Using the Tool**

This example of using the tool calculates the BOSS storage size for a fictitious application.

<span id="page-7-0"></span>**Figure 2-3 Sample Calculation Using the Tool**

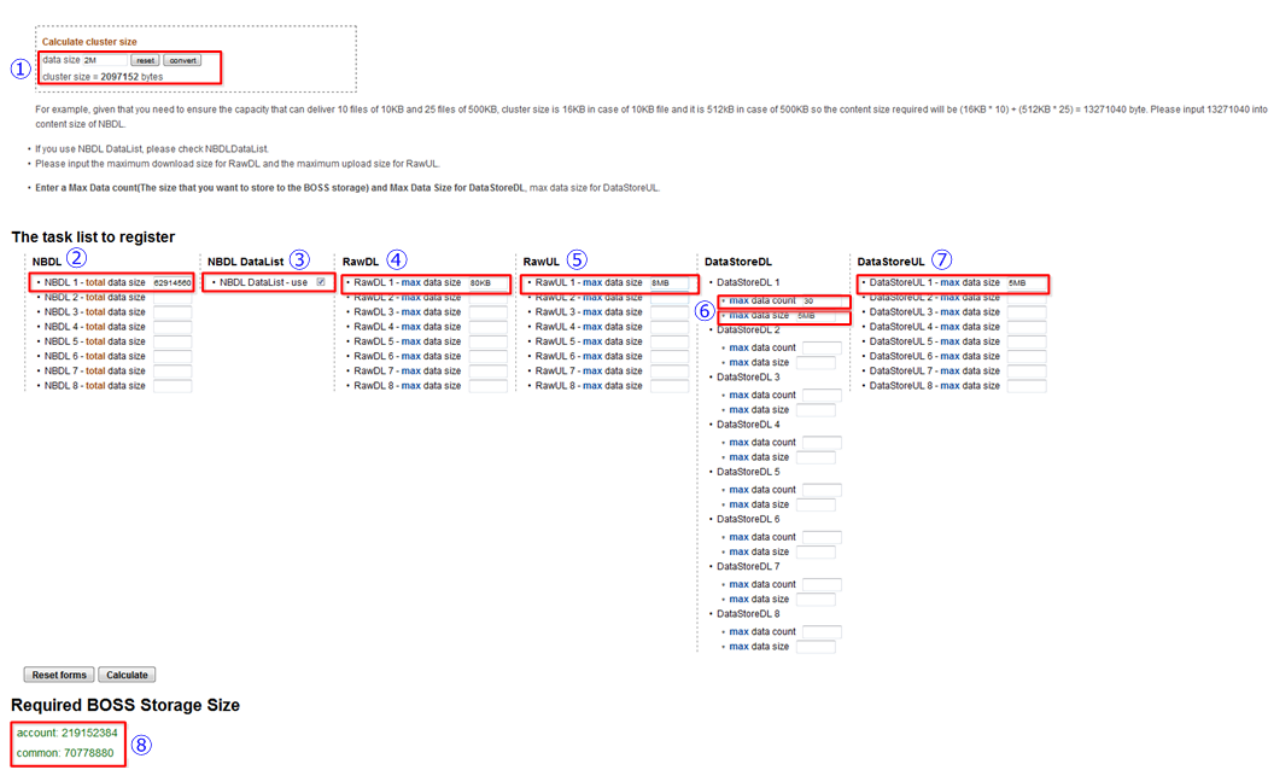

Assume that the fictitious application performs the following BOSS distribution actions.

- Distributes additional levels using NBDL.
	- o Total number of levels to distribute: 30
	- o Data size per level: 2 MB
- Displays a list of levels being distributed using NBDL DataList.
- Gets today's weather using a RawDL task (game weather linked to real-world weather).
	- o XML file up to 80 KB in size.
- Sends game screenshots using RawUL tasks.
	- $\circ$  Image binary up to 8 MB in size
- Exchanges daily play logs using DataStore UL/DL.
	- o Sends daily play logs using DataStore DL.
		- Maximum logs saved: 30
		- Maximum data size per log: 5MB
	- o Gets daily play logs using DataStore UL.
		- Maximum data size per log: 5MB

Take the following steps to calculate the BOSS storage size.

1. Calculate the data size for the additional levels.

An NBDL task will be used to distribute a total of 30 sets of data, each 2 MB in size. In **Calculate cluster size**, enter 2 MB, and then click **convert**. The page displays **cluster size = 2097152 bytes**, which is the data size allocated in Café storage.

2. Set the distribution of the additional levels.

The fictitious application has 30 additional levels. Multiply the value displayed in step 1 by 30 and enter the resulting valuefor **NBDL 1**.

3. Set the display of the list of levels that are distributed.

This involves the use of NBDL DataList, so select the **NBDL DataList** check box.

4. Set the retrieval of posted data.

The application will get a maximum of 80 KB of data using a RawDL task. In **RawDL 1, e**nter 80 KB.

5. Set the sending of screenshots.

The application will send a maximum of 8 MB using a RawUL task. In **RawDL 1, e**nter 8 KB.

6. Set the retrieval of daily play logs.

The application will get a maximum of 30 daily play logs using a DataStoreDL task. In **DataStoreDL 1**, in **max data count**, enter 30.

Each set of retrieved data is expected to be no larger than 5 MB, In **DataStoreDL 1**, in **max data size**, enter 5.

7. Set the sending of daily play logs.

The application will send a maximum of 5 MB using a DataStoreUL task. In **DataStoreUL 1**, enter 5 MB.

8. Calculate the BOSS storage size.

After you have made all these entries, click **Calculate** to see the required storage sizes. In the example, the \account directory needs 219,152,384 bytes, and the \common directory needs 70778880 bytes.

<span id="page-9-0"></span>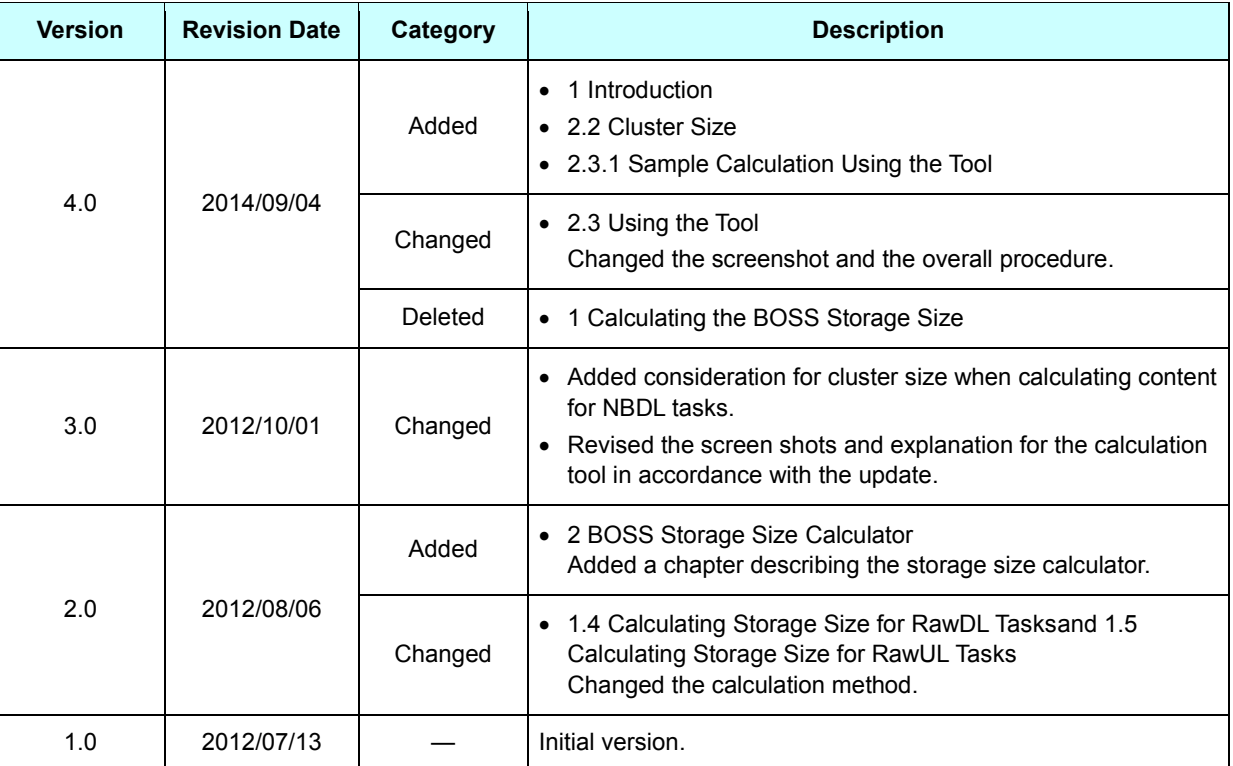

## **Revision History**

All company and product names in this document are the trademarks or registered trademarks of their respective companies.

© 2012-2014 Nintendo

The contents of this document cannot be duplicated, copied, reprinted, transferred, distributed, or loaned in whole or in part without the prior approval of Nintendo.